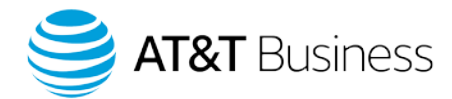

Premier

**June 2019**

# Release Briefs

The latest enhancements in the Premier experience

#### **Compare rate plans with fewer clicks.**

Premier Online Store now displays all available rate plans on the same page. Company administrators and users with permission to shop in Premier can now compare voice and data information more easily. No more clicking from tab to tab. Plus, with the new dynamic filtering and sorting capabilities, you can find the plans you need faster.

If you're upgrading your device, now you can see your existing services and pricing on the Rate Plan page to help you decide whether to keep them or make a change.

## **Opt-In to use Email Domain Validation to help keep your Premier site secure.**

The Email Domain Validation security feature can help secure access to your Premier site by only allowing access to those users with an approved email address domain. Only the domains listed on your account and authorized by you are used for validation. The validation occurs when a company is opted-in to the program and a user or company administrator performs one of the following tasks:

- Create a new online administrator profile.
- Change an email address for an online profile or wireless billing account.
- Reassign a wireless number to a new billing or foundation account number.
- Register as a wireless end user.
- Request "One-Time Shop Access" for end users.

To secure your site today, contact your AT&T representative or call the Premier Support Center at 866.499.8008, M-F 8 a.m. to 10 p.m. ET.

#### **A more secure way for company administrators to invite end users to shop in Premier.**

End users no longer need to share employee group logins and passwords to shop in Premier. Instead, they can be provided with a one-time-use shopping link in either of two ways:

**Option 1:** End users can be directed to the dedicated token link where they enter their company email address. After their email domain is validated, they receive an email with a one-time-use shopping link.

**Option 2:** Company administrators can submit a request on behalf of multiple end users who will then receive an email invitation with their one-time-use shopping link.

Regardless of which option is chosen, the end user will see company-approved devices, plans, and features available to their employee group.

To get a dedicated token link, company administrators can contact their AT&T representative or call the Premier Support Center at 866.499.8008, M-F 8 a.m. to 10 p.m. ET.

## **View up to 2,500 unbilled usage records per online session in AT&T Premier eBill.**

Access to account and billing information is essential for Premier administrators. Therefore, we've made it possible for administrators to view even more unbilled voice and data usage records online. You can now view up to 2,500 at a time per online session, up from 500. If you need to see more than 2,500, you can download the additional records offline.

#### **View paperless status at a glance in Premier eBill.**

Administrators can now see the paperless status of all billing accounts within a foundation account. Simply request the offline report, **Request Paperless status report**. If you identify billing accounts that are not yet paperless, you can easily go paperless online through Premier eBill.

#### **Receive email when payment type is modified in AutoPay.**

Premier administrators will receive an email confirmation when changes to the AutoPay payment method are made. Premier will send this email when an update is made such as a change from credit card to electronic funds transfer, or vice versa.

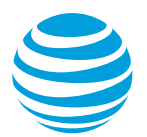

## **Enhancements to Monthly User Statement.**

Administrators now have the option of not including voting buttons in the Monthly User Statement emails. You can remove these voting buttons when creating or editing an email by not selecting **Allow recipients to approve or reject charges**.

In Premier eBill, administrators can also select either CSV or PDF for the Monthly User Statement usage details attachment.

## **Other Premier resources:**

[Premier on YouTube](http://go-att.us/premierall) [Get Help: Online Premier site support](https://www.business.att.com/) [Premier Business Center: Explore Premier](https://www.wireless.att.com/businesscenter/premier/explore-premier.jsp) [Premier University training schedule and registration](https://businessdigital.att.com/trainingregistration/) [AT&T Business Community](http://bizcommunity.att.com/t5/AT-T-Premier-and-AT-T/bd-p/businesspremier)

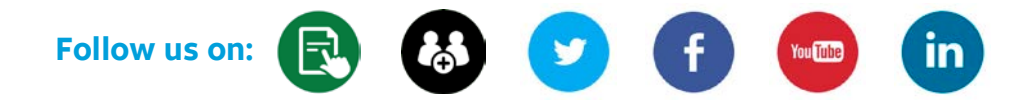